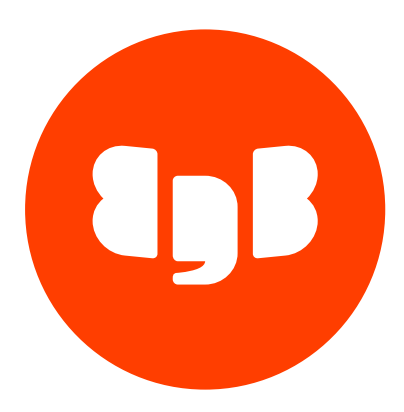

PostGIS Version 3

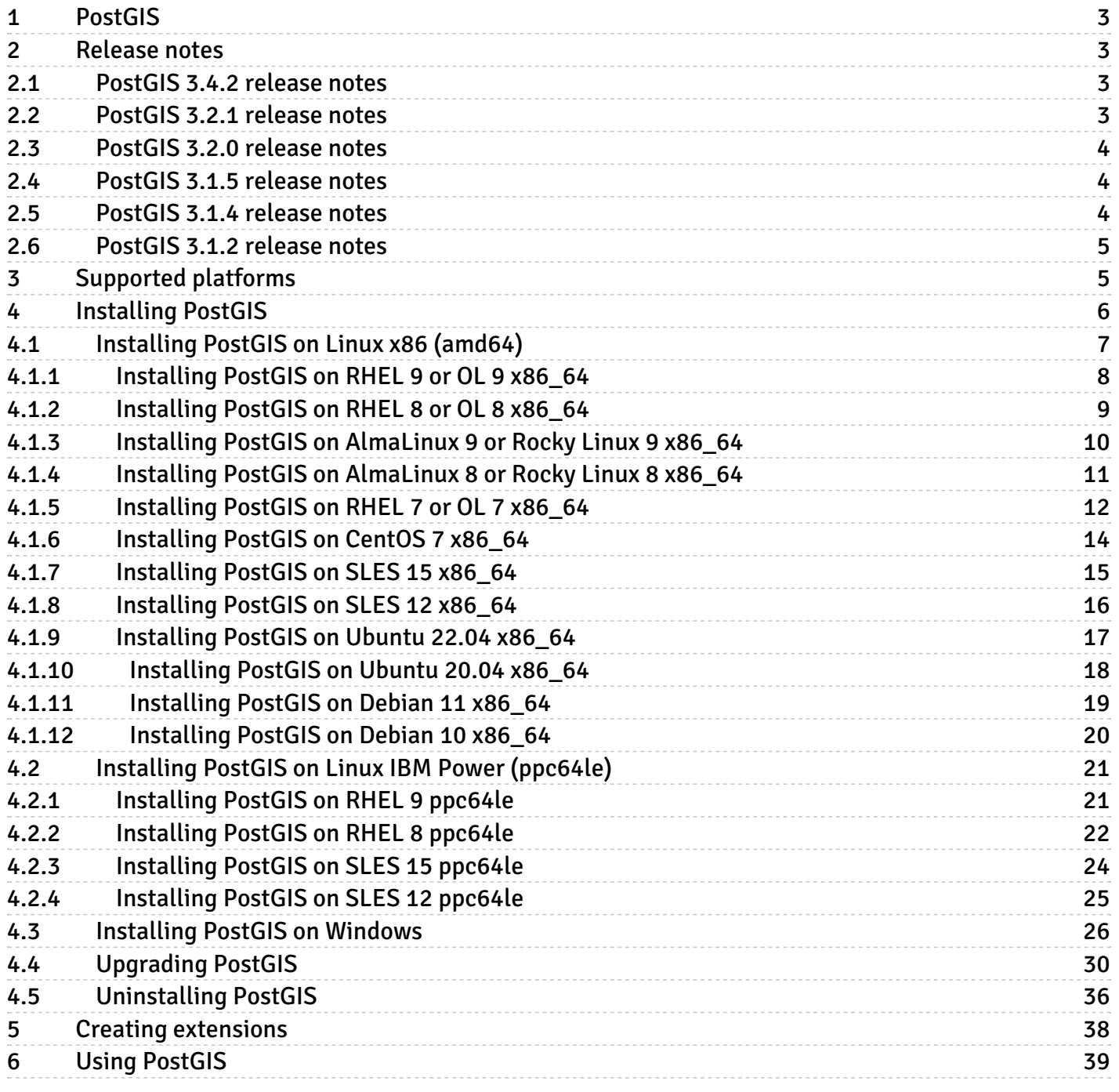

# <span id="page-2-0"></span>1 PostGIS

EDB PostGIS is a PostgreSQL extension that allows you to store geographic information systems (GIS) objects in an EDB Postgres Advanced Server database. It includes functions for analyzing and processing GIS objects and support for GiST-based R-Tree spatial indexes.

The complete documentation for PostGIS is added to your system during the installation and is available online at the[PostGIS](https://postgis.net/documentation/) project site.

# <span id="page-2-1"></span>2 Release notes

The EDB PostGIS documentation describes the latest version of EDB PostGIS 3, including minor releases and patches. These release notes cover what was new in each release.

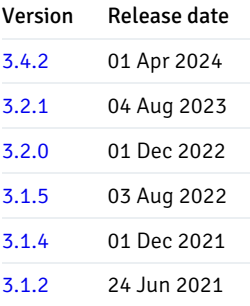

# <span id="page-2-4"></span><span id="page-2-2"></span>2.1 PostGIS 3.4.2 release notes

Released: 01 Apr 2024

EDB PostGIS is a PostgreSQL extension that allows you to store geographic information systems (GIS) objects in an EDB Postgres Advanced Server database.

New features, enhancements, bug fixes, and other changes in PostGIS 3.4.2 include:

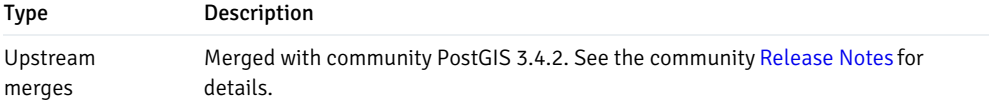

# <span id="page-2-5"></span><span id="page-2-3"></span>2.2 PostGIS 3.2.1 release notes

Released: 04 Aug 2023

EDB PostGIS is a PostgreSQL extension that allows you to store geographic information systems (GIS) objects in an EDB Postgres Advanced Server database.

New features, enhancements, bug fixes, and other changes in PostGIS 3.2.1 include:

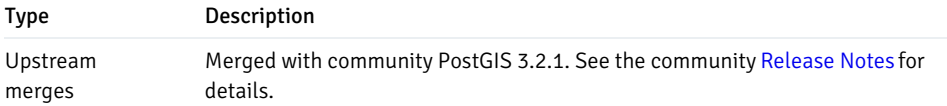

# <span id="page-3-3"></span><span id="page-3-0"></span>2.3 PostGIS 3.2.0 release notes

Released: 01 Dec 2022

EDB PostGIS is a PostgreSQL extension that allows you to store geographic information systems (GIS) objects in an EDB Postgres Advanced Server database.

New features, enhancements, bug fixes, and other changes in PostGIS 3.2.0 include:

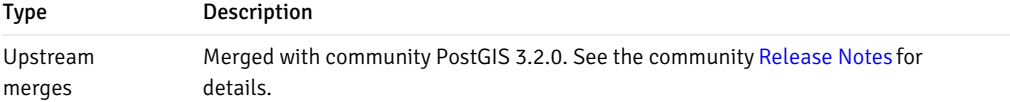

# <span id="page-3-4"></span><span id="page-3-1"></span>2.4 PostGIS 3.1.5 release notes

#### Released: 03 Aug 2022

EDB PostGIS is a PostgreSQL extension that allows you to store geographic information systems (GIS) objects in an EDB Postgres Advanced Server database.

New features, enhancements, bug fixes, and other changes in PostGIS 3.1.5 include:

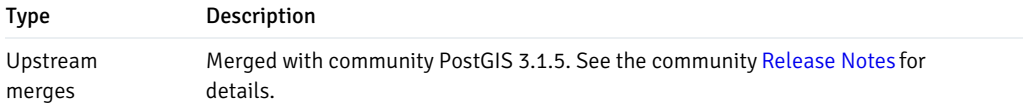

[https://postgis.net/docs/manual-3.1/release\\_notes.html#idm41935](https://postgis.net/docs/manual-3.1/release_notes.html#idm41935)

# <span id="page-3-5"></span><span id="page-3-2"></span>2.5 PostGIS 3.1.4 release notes

Released: 01 Dec 2021

EDB PostGIS is a PostgreSQL extension that allows you to store geographic information systems (GIS) objects in an EDB Postgres Advanced Server database.

New features, enhancements, bug fixes, and other changes in PostGIS 3.1.4 include:

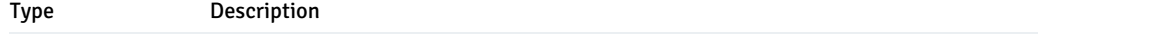

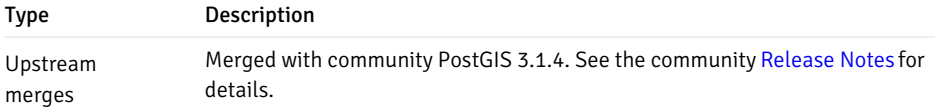

# <span id="page-4-2"></span><span id="page-4-0"></span>2.6 PostGIS 3.1.2 release notes

Released: 24 Jun 2021

EDB PostGIS is a PostgreSQL extension that allows you to store geographic information systems (GIS) objects in an EDB Posgres Advanced Server database.

New features, enhancements, bug fixes, and other changes in PostGIS 3.1.4 include:

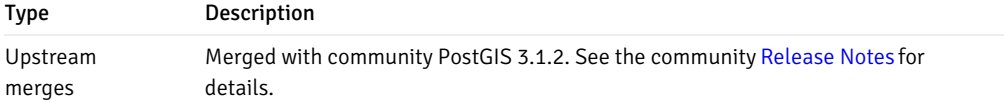

#### Note

To upgrade from PostGIS version 2.5.4 (or lower) to 3.1.2, you must perform the following actions:

- Since the return type of the raster functions have changed, you must drop and re-create the raster extension as part of the upgrade process.
- Before upgrading to version 3.1.2, you must upgrade to 3.1.1 first as an intermediate step.
- When the PostGIS data has a dependency on the raster functions, upgrading to PostGIS 3.1.2 requires dumping and reloading the data.

See the [upgrade](#page-29-1) section for details.

# <span id="page-4-1"></span>3 Supported platforms

EDB PostGIS is supported on the same platforms as EDB Postgres Advanced Server. To determine the platform support for EDB PostGIS, you can either refer to the platform support for EDB Postgres Advanced Server on the Platform [Compatibility](https://www.enterprisedb.com/platform-compatibility#epas) page on the EDB website or refer to [Installing](#page-5-1) PostGIS.

### Supported database versions

This table lists the latest PostGIS versions and their supported corresponding EDB Postgres Advanced Server (EPAS) versions.

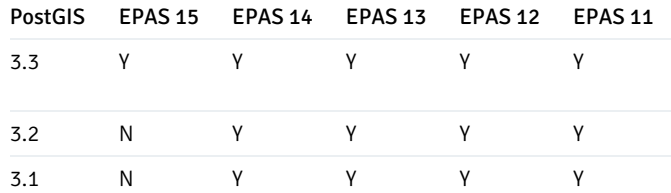

# <span id="page-5-1"></span><span id="page-5-0"></span>4 Installing PostGIS

Select a link to access the applicable installation instructions:

## Linux x86-64 [\(amd64\)](#page-6-1)

## Red Hat Enterprise Linux (RHEL) and derivatives

- [RHEL](#page-7-1) 9, [RHEL](#page-8-1) 8, [RHEL](#page-11-1) 7
- [Oracle](#page-7-1) Linux (OL) 9, [Oracle](#page-8-1) Linux (OL) 8, [Oracle](#page-11-1) Linux (OL) 7
- [Rocky](#page-10-1) Linux 9, Rocky Linux 8
- [AlmaLinux](#page-9-1) 9, [AlmaLinux](#page-10-1) 8
- [CentOS](#page-13-1) 7

#### SUSE Linux Enterprise (SLES)

● [SLES](#page-15-1) 15, SLES 12

## Debian and derivatives

- [Ubuntu](#page-16-1) 22.04, [Ubuntu](#page-17-1) 20.04
- [Debian](#page-18-1) 11, [Debian](#page-19-1) 10

Linux IBM Power [\(ppc64le\)](#page-20-2)

Red Hat Enterprise Linux (RHEL) and derivatives

[RHEL](#page-20-3) 9, [RHEL](#page-21-1) 8

#### SUSE Linux Enterprise (SLES)

• [SLES](#page-24-1) 15, SLES 12

### Windows

[Windows](#page-25-1) Server 2019

# <span id="page-6-1"></span><span id="page-6-0"></span>4.1 Installing PostGIS on Linux x86 (amd64)

Operating system-specific install instructions are described in the corresponding documentation:

## Red Hat Enterprise Linux (RHEL) and derivatives

- $\bullet$  [RHEL](#page-7-1) 9
- $\bullet$  [RHEL](#page-8-1) 8
- $\bullet$  [RHEL](#page-11-1) 7
- [Oracle](#page-7-1) Linux (OL) 9
- [Oracle](#page-8-1) Linux (OL) 8
- [Oracle](#page-11-1) Linux (OL) 7
- [Rocky](#page-9-1) Linux 9
- [Rocky](#page-10-1) Linux 8
- [AlmaLinux](#page-9-1) 9
- [AlmaLinux](#page-10-1) 8
- [CentOS](#page-13-1) 7

#### SUSE Linux Enterprise (SLES)

- $\bullet$  [SLES](#page-14-1) 15
- $\bullet$  [SLES](#page-15-1) 12

#### Debian and derivatives

- [Ubuntu](#page-16-1) 22.04  $\bullet$
- $\bullet$  [Ubuntu](#page-17-1) 20.04
- [Debian](#page-18-1) 11
- [Debian](#page-19-1) 10

# <span id="page-7-1"></span><span id="page-7-0"></span>4.1.1 Installing PostGIS on RHEL 9 or OL 9 x86\_64

## Prerequisites

Before you begin the installation process:

- Install Postgres on the same host. See:
	- Installing EDB Postgres [Advanced](https://www.enterprisedb.com/docs/epas/latest/installing/) Server
	- Installing [PostgreSQL](https://www.postgresql.org/download/)
- Set up the EDB repository.

Setting up the repository is a one-time task. If you have already set up your repository, you don't need to perform this step.

To determine if your repository exists, enter this command:

dnf repolist | grep enterprisedb

If no output is generated, the repository isn't installed.

To set up the EDB repository:

- 1. Go to EDB [repositories](https://www.enterprisedb.com/repos-downloads).
- 2. Select the button that provides access to the EDB repository.
- 3. Select the platform and software that you want to download.
- 4. Follow the instructions for setting up the EDB repository.
- Install the EPEL repository:

sudo dnf -y install https://dl.fedoraproject.org/pub/epel/epel-release-latest-9.noarch.rpm

Enable additional repositories to resolve dependencies:

ARCH=\$( /bin/arch ) subscription-manager repos --enable "codeready-builder-for-rhel-9-\${ARCH} rpms"

#### Note

If you are using a public cloud RHEL image, subscription manager may not be enabled and enabling it may incur unnecessary charges. Equivalent packages may be available under a different name such as codeready-builder-for-rhel-8-rhuirpms . Consult the documentation for the RHEL image you are using to determine how to install codeready-builder .

#### Install the package

```
# To install PostGIS 3.2:
sudo dnf -y install edb-as<xx>-postgis32
# To install PostGIS 3.1 using EDB Postgres Advanced Server 13-15:
sudo dnf -y install edb-as<xx>-postgis3
# To install PostGIS 3.1 using EDB Postgres Advanced Server 11-12:
sudo dnf -y install edb-as<xx>-postgis
```
Where <xx> is the version of EDB Postgres Advanced Server. Replace <xx> with the version of EDB Postgres Advanced Server you are using. For example, edb-as15-postgis32 .

# <span id="page-8-1"></span><span id="page-8-0"></span>4.1.2 Installing PostGIS on RHEL 8 or OL 8 x86\_64

#### Prerequisites

Before you begin the installation process:

- **•** Install Postgres on the same host. See:
	- Installing EDB Postgres [Advanced](https://www.enterprisedb.com/docs/epas/latest/installing/) Server
	- Installing [PostgreSQL](https://www.postgresql.org/download/)
- Set up the EDB repository.

Setting up the repository is a one-time task. If you have already set up your repository, you don't need to perform this step.

To determine if your repository exists, enter this command:

dnf repolist | grep enterprisedb

If no output is generated, the repository isn't installed.

To set up the EDB repository:

- 1. Go to EDB [repositories](https://www.enterprisedb.com/repos-downloads).
- 2. Select the button that provides access to the EDB repository.
- 3. Select the platform and software that you want to download.
- 4. Follow the instructions for setting up the EDB repository.
- Install the EPEL repository:

sudo dnf -y install https://dl.fedoraproject.org/pub/epel/epel-release-latest-8.noarch.rpm

Enable additional repositories to resolve dependencies:

ARCH=\$( /bin/arch ) subscription-manager repos --enable "codeready-builder-for-rhel-8-\${ARCH} rpms"

#### Note

If you are using a public cloud RHEL image, subscription manager may not be enabled and enabling it may incur unnecessary charges. Equivalent packages may be available under a different name such as codeready-builder-for-rhel-8-rhuirpms . Consult the documentation for the RHEL image you are using to determine how to install codeready-builder.

#### Install the package

```
# To install PostGIS 3.2:
sudo dnf -y install edb-as<xx>-postgis32
# To install PostGIS 3.1 using EDB Postgres Advanced Server 13-15:
sudo dnf -y install edb-as<xx>-postgis3
# To install PostGIS 3.1 using EDB Postgres Advanced Server 11-12:
sudo dnf -y install edb-as<xx>-postgis
```
Where  $\langle x \times \rangle$  is the version of EDB Postgres Advanced Server. Replace  $\langle x \times \rangle$  with the version of EDB Postgres Advanced Server you are using. For example, edb-as15-postgis32 .

# <span id="page-9-1"></span><span id="page-9-0"></span>4.1.3 Installing PostGIS on AlmaLinux 9 or Rocky Linux 9 x86\_64

## Prerequisites

Before you begin the installation process:

- Install Postgres on the same host. See:
	- Installing EDB Postgres [Advanced](https://www.enterprisedb.com/docs/epas/latest/installing/) Server
	- Installing [PostgreSQL](https://www.postgresql.org/download/)
- Set up the EDB repository.

Setting up the repository is a one-time task. If you have already set up your repository, you don't need to perform this step.

To determine if your repository exists, enter this command:

dnf repolist | grep enterprisedb

If no output is generated, the repository isn't installed.

To set up the EDB repository:

- 1. Go to EDB [repositories](https://www.enterprisedb.com/repos-downloads).
- 2. Select the button that provides access to the EDB repository.
- 3. Select the platform and software that you want to download.
- 4. Follow the instructions for setting up the EDB repository.
- Install the EPEL repository:

sudo dnf -y install epel-release

Enable additional repositories to resolve dependencies:

sudo dnf config-manager --set-enabled crb

#### Install the package

```
# To install PostGIS 3.2:
sudo dnf -y install edb-as<xx>-postgis32
# To install PostGIS 3.1 using EDB Postgres Advanced Server 13-15:
sudo dnf -y install edb-as<xx>-postgis3
# To install PostGIS 3.1 using EDB Postgres Advanced Server 11:
sudo dnf -y install edb-as11-postgis
```
Where  $\langle x \times \rangle$  is the version of EDB Postgres Advanced Server. Replace  $\langle x \times \rangle$  with the version of EDB Postgres Advanced Server you are using. For example, edb-as15-postgis32 .

# <span id="page-10-1"></span><span id="page-10-0"></span>4.1.4 Installing PostGIS on AlmaLinux 8 or Rocky Linux 8 x86\_64

#### Prerequisites

Before you begin the installation process:

- **Install Postgres on the same host. See:** 
	- Installing EDB Postgres [Advanced](https://www.enterprisedb.com/docs/epas/latest/installing/) Server
	- o Installing [PostgreSQL](https://www.postgresql.org/download/)
- Set up the EDB repository.

Setting up the repository is a one-time task. If you have already set up your repository, you don't need to perform this step.

To determine if your repository exists, enter this command:

dnf repolist | grep enterprisedb

If no output is generated, the repository isn't installed.

To set up the EDB repository:

- 1. Go to EDB [repositories](https://www.enterprisedb.com/repos-downloads).
- 2. Select the button that provides access to the EDB repository.
- 3. Select the platform and software that you want to download.
- 4. Follow the instructions for setting up the EDB repository.
- Install the EPEL repository:

sudo dnf -y install epel-release

Enable additional repositories to resolve dependencies:

sudo dnf config-manager --set-enabled powertools

#### Install the package

```
# To install PostGIS 3.2:
sudo dnf -y install edb-as<xx>-postgis32
# To install PostGIS 3.1 using EDB Postgres Advanced Server 13-15:
sudo dnf -y install edb-as<xx>-postgis3
# To install PostGIS 3.1 using EDB Postgres Advanced Server 11:
sudo dnf -y install edb-as11-postgis
```
Where <xx> is the version of EDB Postgres Advanced Server. Replace <xx> with the version of EDB Postgres Advanced Server you are using. For example, edb-as15-postgis32 .

# <span id="page-11-1"></span><span id="page-11-0"></span>4.1.5 Installing PostGIS on RHEL 7 or OL 7 x86\_64

## Prerequisites

Before you begin the installation process:

- Install Postgres on the same host. See:
	- Installing EDB Postgres [Advanced](https://www.enterprisedb.com/docs/epas/latest/installing/) Server
	- Installing [PostgreSQL](https://www.postgresql.org/download/)
- Set up the EDB repository.

Setting up the repository is a one-time task. If you have already set up your repository, you don't need to perform this step.

To determine if your repository exists, enter this command:

dnf repolist | grep enterprisedb

If no output is generated, the repository isn't installed.

To set up the EDB repository:

- 1. Go to EDB [repositories](https://www.enterprisedb.com/repos-downloads).
- 2. Select the button that provides access to the EDB repository.
- 3. Select the platform and software that you want to download.
- 4. Follow the instructions for setting up the EDB repository.
- Install the EPEL repository:

```
sudo yum -y install https://dl.fedoraproject.org/pub/epel/epel-release-latest-7.noarch.rpm
```
Enable additional repositories to resolve dependencies:

```
subscription-manager repos --enable "rhel-*-optional-rpms" --enable "rhel-*-extras-rpms" --enable
"rhel-ha-for-rhel-*-server-rpms"
```
#### Install the package

```
# To install PostGIS 3.2:
sudo yum -y install edb-as<xx>-postgis32
# To install PostGIS 3.1 using EDB Postgres Advanced Server 13-15:
sudo yum -y install edb-as<xx>-postgis3
# To install PostGIS 3.1 using EDB Postgres Advanced Server 10-11:
sudo yum -y install edb-as<xx>-postgis
```
Where  $\langle x \times \rangle$  is the version of EDB Postgres Advanced Server. Replace  $\langle x \times \rangle$  with the version of EDB Postgres Advanced Server you are using. For example, edb-as15-postgis32 .

# <span id="page-13-1"></span><span id="page-13-0"></span>4.1.6 Installing PostGIS on CentOS 7 x86\_64

#### Prerequisites

Before you begin the installation process:

- Install Postgres on the same host. See:
	- Installing EDB Postgres [Advanced](https://www.enterprisedb.com/docs/epas/latest/installing/) Server
	- Installing [PostgreSQL](https://www.postgresql.org/download/)
- Set up the EDB repository.

Setting up the repository is a one-time task. If you have already set up your repository, you don't need to perform this step.

To determine if your repository exists, enter this command:

dnf repolist | grep enterprisedb

If no output is generated, the repository isn't installed.

To set up the EDB repository:

- 1. Go to EDB [repositories](https://www.enterprisedb.com/repos-downloads).
- 2. Select the button that provides access to the EDB repository.
- 3. Select the platform and software that you want to download.
- 4. Follow the instructions for setting up the EDB repository.
- Install the EPEL repository:

sudo yum -y install https://dl.fedoraproject.org/pub/epel/epel-release-latest-7.noarch.rpm

### Install the package

```
# To install PostGIS 3.2:
sudo yum -y install edb-as<xx>-postgis32
# To install PostGIS 3.1 using EDB Postgres Advanced Server 13-15:
sudo yum -y install edb-as<xx>-postgis3
```

```
# To install PostGIS 3.1 using EDB Postgres Advanced Server 10-12:
sudo yum -y install edb-as<xx>-postgis
```
Where <xx> is the version of EDB Postgres Advanced Server. Replace <xx> with the version of EDB Postgres Advanced Server you are using. For example, edb-as15-postgis32 .

# <span id="page-14-1"></span><span id="page-14-0"></span>4.1.7 Installing PostGIS on SLES 15 x86\_64

### Prerequisites

Before you begin the installation process:

- Install Postgres on the same host. See:
	- Installing EDB Postgres [Advanced](https://www.enterprisedb.com/docs/epas/latest/installing/) Server
	- Installing [PostgreSQL](https://www.postgresql.org/download/)
- Set up the EDB repository.

Setting up the repository is a one-time task. If you have already set up your repository, you don't need to perform this step.

To determine if your repository exists, enter this command:

zypper lr -E | grep enterprisedb

If no output is generated, the repository isn't installed.

To set up the EDB repository:

- 1. Go to EDB [repositories](https://www.enterprisedb.com/repos-downloads).
- 2. Select the button that provides access to the EDB repository.
- 3. Select the platform and software that you want to download.
- 4. Follow the instructions for setting up the EDB repository.
- Activate the required SUSE module:

sudo SUSEConnect -p PackageHub/15.4/x86\_64

• Refresh the metadata:

sudo zypper refresh

## Install the package

```
# To install PostGIS 3.2:
sudo zypper -n install edb-as<xx>-postgis32
# To install PostGIS 3.1:
sudo zypper -n install edb-as<xx>-postgis3
```
Where  $\langle x \times \rangle$  is the version of EDB Postgres Advanced Server. Replace  $\langle x \times \rangle$  with the version of EDB Postgres Advanced Server you are using. For example, edb-as15-postgis32 .

# <span id="page-15-1"></span><span id="page-15-0"></span>4.1.8 Installing PostGIS on SLES 12 x86\_64

#### Prerequisites

Before you begin the installation process:

- Install Postgres on the same host. See:
	- Installing EDB Postgres [Advanced](https://www.enterprisedb.com/docs/epas/latest/installing/) Server
	- Installing [PostgreSQL](https://www.postgresql.org/download/)
- Set up the EDB repository.

Setting up the repository is a one-time task. If you have already set up your repository, you don't need to perform this step.

To determine if your repository exists, enter this command:

zypper lr -E | grep enterprisedb

If no output is generated, the repository isn't installed.

To set up the EDB repository:

- 1. Go to EDB [repositories](https://www.enterprisedb.com/repos-downloads).
- 2. Select the button that provides access to the EDB repository.
- 3. Select the platform and software that you want to download.
- 4. Follow the instructions for setting up the EDB repository.
- Activate the required SUSE module:

sudo SUSEConnect -p PackageHub/12.5/x86\_64 sudo SUSEConnect -p sle-sdk/12.5/x86\_64

Refresh the metadata:

sudo zypper refresh

### Install the package

```
# To install PostGIS 3.2:
sudo zypper -n install edb-as<xx>-postgis32
# To install PostGIS 3.1 using EDB Postgres Advanced Server 13-15:
sudo zypper -n install edb-as<xx>-postgis3
# To install PostGIS 3.1 using EDB Postgres Advanced Server 12:
sudo zypper -n install edb-as12-postgis
```
Where <xx> is the version of EDB Postgres Advanced Server. Replace <xx> with the version of EDB Postgres Advanced Server you are using. For example, edb-as15-postgis32 .

# <span id="page-16-1"></span><span id="page-16-0"></span>4.1.9 Installing PostGIS on Ubuntu 22.04 x86\_64

#### Prerequisites

Before you begin the installation process:

- Install Postgres on the same host. See:
	- Installing EDB Postgres [Advanced](https://www.enterprisedb.com/docs/epas/latest/installing/) Server
	- Installing [PostgreSQL](https://www.postgresql.org/download/)
- Set up the EDB repository.

Setting up the repository is a one-time task. If you have already set up your repository, you don't need to perform this step.

To determine if your repository exists, enter this command:

apt-cache search enterprisedb

If no output is generated, the repository isn't installed.

To set up the EDB repository:

- 1. Go to EDB [repositories](https://www.enterprisedb.com/repos-downloads).
- 2. Select the button that provides access to the EDB repository.
- 3. Select the platform and software that you want to download.

4. Follow the instructions for setting up the EDB repository.

#### Install the package

```
# To install PostGIS 3.2:
sudo zypper -n install edb-as<xx>-postgis32
```

```
# To install PostGIS 3.1:
sudo zypper -n install edb-as<xx>-postgis3
```
Where <xx> is the version of EDB Postgres Advanced Server. Replace <xx> with the version of EDB Postgres Advanced Server you are using. For example, edb-as15-postgis32 .

# <span id="page-17-1"></span><span id="page-17-0"></span>4.1.10 Installing PostGIS on Ubuntu 20.04 x86\_64

#### Prerequisites

Before you begin the installation process:

- Install Postgres on the same host. See:
	- Installing EDB Postgres [Advanced](https://www.enterprisedb.com/docs/epas/latest/installing/) Server
	- o Installing [PostgreSQL](https://www.postgresql.org/download/)
- Set up the EDB repository.

Setting up the repository is a one-time task. If you have already set up your repository, you don't need to perform this step.

To determine if your repository exists, enter this command:

apt-cache search enterprisedb

If no output is generated, the repository isn't installed.

To set up the EDB repository:

- 1. Go to EDB [repositories](https://www.enterprisedb.com/repos-downloads).
- 2. Select the button that provides access to the EDB repository.
- 3. Select the platform and software that you want to download.
- 4. Follow the instructions for setting up the EDB repository.

## Install the package

```
# To install PostGIS 3.2:
sudo apt-get -y install edb-as14-postgis32
# To install PostGIS 3.1:
sudo apt-get -y install edb-as<xx>-postgis3
```
Where  $\langle x \times \rangle$  is the version of EDB Postgres Advanced Server. Replace  $\langle x \times \rangle$  with the version of EDB Postgres Advanced Server you are using. For example, edb-as15-postgis32 .

# <span id="page-18-1"></span><span id="page-18-0"></span>4.1.11 Installing PostGIS on Debian 11 x86\_64

#### Prerequisites

Before you begin the installation process:

- Install Postgres on the same host. See:
	- Installing EDB Postgres [Advanced](https://www.enterprisedb.com/docs/epas/latest/installing/) Server
	- Installing [PostgreSQL](https://www.postgresql.org/download/)
- Set up the EDB repository.

Setting up the repository is a one-time task. If you have already set up your repository, you don't need to perform this step.

To determine if your repository exists, enter this command:

apt-cache search enterprisedb

If no output is generated, the repository isn't installed.

To set up the EDB repository:

- 1. Go to EDB [repositories](https://www.enterprisedb.com/repos-downloads).
- 2. Select the button that provides access to the EDB repository.
- 3. Select the platform and software that you want to download.
- 4. Follow the instructions for setting up the EDB repository.

## Install the package

# To install PostGIS 3.2 using EDB Postgres Advanced Server 11-15:

#### sudo apt-get -y install edb-as<xx>-postgis32

Where <xx> is the version of EDB Postgres Advanced Server. Replace <xx> with the version of EDB Postgres Advanced Server you are using. For example, edb-as15-postgis32 .

# <span id="page-19-1"></span><span id="page-19-0"></span>4.1.12 Installing PostGIS on Debian 10 x86\_64

#### Prerequisites

Before you begin the installation process:

- Install Postgres on the same host. See:
	- Installing EDB Postgres [Advanced](https://www.enterprisedb.com/docs/epas/latest/installing/) Server
	- o Installing [PostgreSQL](https://www.postgresql.org/download/)
- Set up the EDB repository.

Setting up the repository is a one-time task. If you have already set up your repository, you don't need to perform this step.

To determine if your repository exists, enter this command:

apt-cache search enterprisedb

If no output is generated, the repository isn't installed.

To set up the EDB repository:

- 1. Go to EDB [repositories](https://www.enterprisedb.com/repos-downloads).
- 2. Select the button that provides access to the EDB repository.
- 3. Select the platform and software that you want to download.
- 4. Follow the instructions for setting up the EDB repository.

#### Install the package

```
# To install PostGIS 3.2 using EDB Postgres Advanced Server 13-15:
sudo apt-get -y install edb-as<xx>-postgis32
# To install PostGIS 3.2 using EDB Postgres Advanced Server 11-12:
sudo sudo apt-get -y install edb-as<xx>-postgis-3.2
# To install PostGIS 3.1 using EDB Postgres Advanced Server 13-15:
sudo apt-get -y install edb-as<xx>-postgis3
```

```
# To install PostGIS 3.1 using EDB Postgres Advanced Server 12:
sudo apt-get -y install edb-as12-postgis-3.1
```
Where <xx> is the version of EDB Postgres Advanced Server. Replace <xx> with the version of EDB Postgres Advanced Server you are using. For example, edb-as15-postgis32 .

# <span id="page-20-2"></span><span id="page-20-0"></span>4.2 Installing PostGIS on Linux IBM Power (ppc64le)

Operating system-specific install instructions are described in the corresponding documentation:

## Red Hat Enterprise Linux (RHEL)

- $\bullet$  [RHEL](#page-20-3) 9
- $\bullet$  [RHEL](#page-21-1) 8

## SUSE Linux Enterprise (SLES)

- $\bullet$  [SLES](#page-23-1) 15
- $\bullet$  [SLES](#page-24-1) 12

## <span id="page-20-3"></span><span id="page-20-1"></span>4.2.1 Installing PostGIS on RHEL 9 ppc64le

## Prerequisites

Before you begin the installation process:

- $\bullet$  Install Postgres on the same host. See:
	- Installing EDB Postgres [Advanced](https://www.enterprisedb.com/docs/epas/latest/installing/) Server
	- Installing [PostgreSQL](https://www.postgresql.org/download/)
- Set up the EDB repository.

Setting up the repository is a one-time task. If you have already set up your repository, you don't need to perform this step.

To determine if your repository exists, enter this command:

dnf repolist | grep enterprisedb

If no output is generated, the repository isn't installed.

To set up the EDB repository:

- 1. Go to EDB [repositories](https://www.enterprisedb.com/repos-downloads).
- 2. Select the button that provides access to the EDB repository.
- 3. Select the platform and software that you want to download.
- 4. Follow the instructions for setting up the EDB repository.
- Install the EPEL repository:

sudo dnf -y install https://dl.fedoraproject.org/pub/epel/epel-release-latest-9.noarch.rpm

• Refresh the cache:

sudo dnf makecache

Enable additional repositories to resolve dependencies:

ARCH=\$( /bin/arch ) subscription-manager repos --enable "codeready-builder-for-rhel-9-\${ARCH} rpms"

#### Note

If you are using a public cloud RHEL image, subscription manager may not be enabled and enabling it may incur unnecessary charges. Equivalent packages may be available under a different name such as codeready-builder-for-rhel-8-rhuirpms . Consult the documentation for the RHEL image you are using to determine how to install codeready-builder .

### Install the package

```
# To install PostGIS 3.2:
sudo dnf -y install edb-as<xx>-postgis32
# To install PostGIS 3.1 using EDB Postgres Advanced Server 13-15:
sudo dnf -y install edb-as<xx>-postgis3
# To install PostGIS 3.1 using EDB Postgres Advanced Server 11-12:
sudo dnf -y install edb-as<xx>-postgis
```
Where <xx> is the version of EDB Postgres Advanced Server. Replace <xx> with the version of EDB Postgres Advanced Server you are using. For example, edb-as15-postgis32 .

## <span id="page-21-1"></span><span id="page-21-0"></span>4.2.2 Installing PostGIS on RHEL 8 ppc64le

## Prerequisites

Before you begin the installation process:

- Install Postgres on the same host. See:
	- Installing EDB Postgres [Advanced](https://www.enterprisedb.com/docs/epas/latest/installing/) Server
	- Installing [PostgreSQL](https://www.postgresql.org/download/)
- Set up the EDB repository.

Setting up the repository is a one-time task. If you have already set up your repository, you don't need to perform this step.

To determine if your repository exists, enter this command:

dnf repolist | grep enterprisedb

If no output is generated, the repository isn't installed.

To set up the EDB repository:

- 1. Go to EDB [repositories](https://www.enterprisedb.com/repos-downloads).
- 2. Select the button that provides access to the EDB repository.
- 3. Select the platform and software that you want to download.
- 4. Follow the instructions for setting up the EDB repository.
- Install the EPEL repository:

sudo dnf -y install https://dl.fedoraproject.org/pub/epel/epel-release-latest-8.noarch.rpm

• Refresh the cache:

sudo dnf makecache

Enable additional repositories to resolve dependencies:

ARCH=\$( /bin/arch ) subscription-manager repos --enable "codeready-builder-for-rhel-8-\${ARCH} rpms"

### Note

If you are using a public cloud RHEL image, subscription manager may not be enabled and enabling it may incur unnecessary charges. Equivalent packages may be available under a different name such as codeready-builder-for-rhel-8-rhuirpms . Consult the documentation for the RHEL image you are using to determine how to install codeready-builder .

#### Install the package

```
# To install PostGIS 3.2:
sudo dnf -y install edb-as<xx>-postgis32
# To install PostGIS 3.1 using EDB Postgres Advanced Server 13-15:
sudo dnf -y install edb-as<xx>-postgis3
# To install PostGIS 3.1 using EDB Postgres Advanced Server 11-12:
sudo dnf -y install edb-as<xx>-postgis
```
Where  $\langle x \times \rangle$  is the version of EDB Postgres Advanced Server. Replace  $\langle x \times \rangle$  with the version of EDB Postgres Advanced Server you are using. For example, edb-as15-postgis32 .

## <span id="page-23-1"></span><span id="page-23-0"></span>4.2.3 Installing PostGIS on SLES 15 ppc64le

#### Prerequisites

Before you begin the installation process:

- Install Postgres on the same host. See:
	- Installing EDB Postgres [Advanced](https://www.enterprisedb.com/docs/epas/latest/installing/) Server
	- Installing [PostgreSQL](https://www.postgresql.org/download/)
- Set up the EDB repository.

Setting up the repository is a one-time task. If you have already set up your repository, you don't need to perform this step.

To determine if your repository exists, enter this command:

zypper lr -E | grep enterprisedb

If no output is generated, the repository isn't installed.

To set up the EDB repository:

- 1. Go to EDB [repositories](https://www.enterprisedb.com/repos-downloads).
- 2. Select the button that provides access to the EDB repository.
- 3. Select the platform and software that you want to download.
- 4. Follow the instructions for setting up the EDB repository.
- Activate the required SUSE module:

sudo SUSEConnect -p PackageHub/15.4/ppc64le

Refresh the metadata:

sudo zypper refresh

#### Install the package

```
# To install PostGIS 3.2:
sudo zypper -n install edb-as<xx>-postgis32
```

```
# To install PostGIS 3.1:
sudo zypper -n install edb-as<xx>-postgis3
```
Where <xx> is the version of EDB Postgres Advanced Server. Replace <xx> with the version of EDB Postgres Advanced Server you are using. For example, edb-as15-postgis32 .

# <span id="page-24-1"></span><span id="page-24-0"></span>4.2.4 Installing PostGIS on SLES 12 ppc64le

#### **Prerequisites**

Before you begin the installation process:

- Install Postgres on the same host. See:
	- Installing EDB Postgres [Advanced](https://www.enterprisedb.com/docs/epas/latest/installing/) Server
	- o Installing [PostgreSQL](https://www.postgresql.org/download/)
- Set up the EDB repository.

Setting up the repository is a one-time task. If you have already set up your repository, you don't need to perform this step.

To determine if your repository exists, enter this command:

zypper lr -E | grep enterprisedb

If no output is generated, the repository isn't installed.

To set up the EDB repository:

- 1. Go to EDB [repositories](https://www.enterprisedb.com/repos-downloads).
- 2. Select the button that provides access to the EDB repository.
- 3. Select the platform and software that you want to download.
- 4. Follow the instructions for setting up the EDB repository.
- Activate the required SUSE module:

```
sudo SUSEConnect -p PackageHub/12.5/ppc64le
sudo SUSEConnect -p sle-sdk/12.5/ppc64le
```
Refresh the metadata:

sudo zypper refresh

### Install the package

```
# To install PostGIS 3.2:
zypper -n install edb-as<xx>-postgis32
# To install PostGIS 3.1 using EDB Postgres Advanced Server 13-15:
zypper -n install edb-as<xx>-postgis3
# To install PostGIS 3.1 using EDB Postgres Advanced Server 12:
```
zypper -n install edb-as12-postgis

Where <xx> is the version of EDB Postgres Advanced Server. Replace <xx> with the version of EDB Postgres Advanced Server you are using. For example, edb-as15-postgis32 .

# <span id="page-25-1"></span><span id="page-25-0"></span>4.3 Installing PostGIS on Windows

You must install EDB Postgres Advanced Server before installing PostGIS. If you used the graphical wizard to install EDB Postgres Advanced Server, you can use StackBuilder Plus to add PostGIS to your installation. For details about using the graphical installer to install and configure EDB Postgres Advanced Server, see the EDB Postgres Advanced Server [documentation](https://www.enterprisedb.com/docs/epas/latest).

#### Note

To install PostGIS version 3.1 on EDB Postgres Advanced Server version 10 on Windows, you need to upgrade it to the latest EDB Postgres Advanced Server minor version of 10.16.25 or later, and then proceed with PostGIS 3.1 installation.

1. Open StackBuilder Plus and select your EDB Postgres Advanced Server installation from the list on the Welcome window. SelectNext to continue to the application selection page.

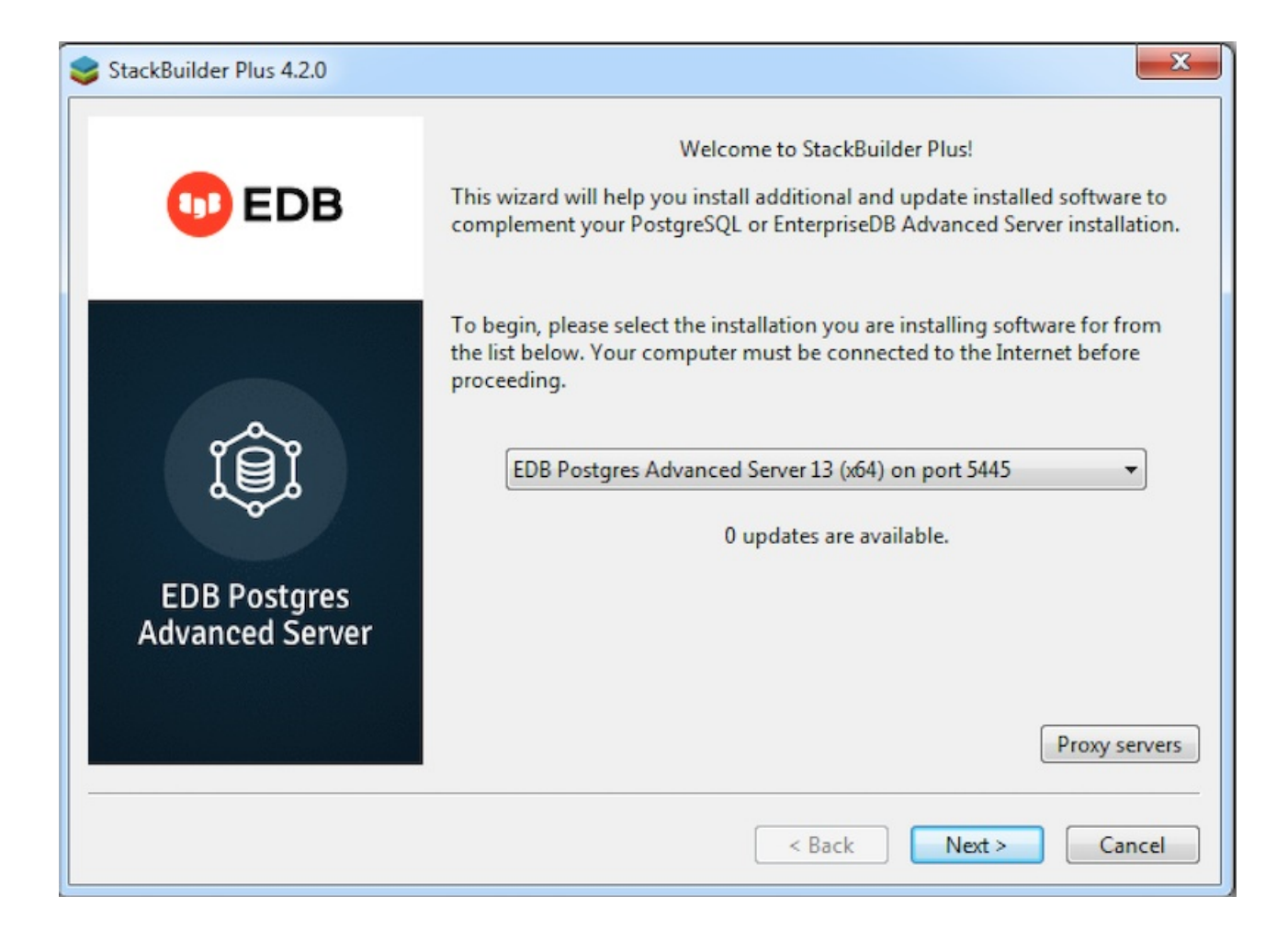

2. Expand the Spatial Extensions node, and select the check box next to the PostGIS version. Select Next.

3. The selected packages and the default download directory are displayed. If requried, change the locations. SelectNext.

![](_page_27_Picture_84.jpeg)

4. After you download the installation files, a confirmation message is displayed. Select Next to start the PostGIS installation.

![](_page_27_Picture_3.jpeg)

- 5. Select an installation language and select OK.
- 6. The PostGIS welcome screen is displayed. Select Next.

![](_page_28_Picture_3.jpeg)

- 7. Use the Installation Directory field to specify the directory where you want to install the PostGIS software. SelectNext.
- 8. Use fields on the EDB Postgres Advanced Server Installation Details window to provide connection information for the EDB Postgres Advanced Server host:
	- Use theHost field to identify the system on which EDB Postgres Advanced Server resides.
	- In the User Name field, provide the name of the role for PostGIS to use for connections to the server.
	- In the Password field, provide the password associated with the role.
	- Use the Port field to identify the listener port that EDB Postgres Advanced Server monitors for client connections.

Select Next.

![](_page_29_Picture_405.jpeg)

9. The Ready to Install window notifies you when the installer has all of the information needed to install PostGIS on your system. SelectNext.

10. Progress bars inform you as the installation progresses. SelectFinish to exit the installer when the PostGIS installation completes.

StackBuilder Plus installs PostGIS and creates the template\_postgis database and PostGIS functions.

# <span id="page-29-1"></span><span id="page-29-0"></span>4.4 Upgrading PostGIS

These examples show upgrading for RHEL/CentOS 7 platforms:

- Example 1: [Upgrading](#page-29-2) from PostGIS version 3.1 to 3.2
- Example 2: [Upgrading](#page-30-0) from PostGIS versions 2.5 or later to 3.1.4 on the same EDB Postgres Advanced Server version
- Example 3: [Upgrading](#page-31-0) from PostGIS versions earlier than 2.5 to 3.1.4 on a different EDB Postgres Advanced Server version

## <span id="page-29-2"></span>Example 1: Upgrading from PostGIS version 3.1 to 3.2

This example upgrades from PostGIS version 3.1 to version 3.2 for EDB Postgres Advanced Server 14.

To avoid accidental upgrades, PostGIS versions 3.1 and 3.2 use different package names. So, upgrading to version 3.2 requires that you first uninstall version 3.1. After you install version 3.2, you can upgrade the PostGIS extensions.

- 1. If you haven't already, create the PostGIS extensions in PostGIS version 3.1. For instructions, seeCreating [extensions](#page-37-1).
- 2. Uninstall PostGIS version 3.1.

For EDB Posgres Advanced Server version 14:

yum -y erase edb-as14-postgis3

For earlier versions of EDB Postgres Advanced Server:

yum erase edb-as<xx>-postgis3

Where  $\langle x \times \rangle$  is the version of EDB Postgres Advanced Server.

For more information, see [Uninstalling](#page-35-1) PostGIS.

3. Install PostGIS version 3.2. For instructions, see [Installing](#page-11-1) PostGIS on RHEL 7/OL 7 x86.

4. Upgrade the PostGIS extensions:

### Note

If you first upgraded from a PostGIS version earlier than 2.5 to PostGIS version 3.1, then you must DROP the postgis\_raster extension before executing the command.

#### **SELECT**

```
postgis_extensions_upgrade();
```

```
NOTICE: Updating extension postgis from 3.1.4 to 3.2.1
NOTICE: Updating extension postgis_sfcgal from 3.1.4 to 3.2.1
NOTICE: Updating extension postgis_raster from 3.1.4 to 3.2.1
NOTICE: Updating extension postgis_topology from 3.1.4 to 3.2.1
NOTICE: Updating extension postgis_tiger_geocoder from 3.1.4 to 3.2.1
                      postgis_extensions_upgrade
                               -------------------------------------------------------------------
 Upgrade completed, run SELECT postgis_full_version(); for details
(1 row)
```
#### <span id="page-30-0"></span>Example 2: Upgrading from PostGIS versions 2.5 or later to 3.1.4 on the same EDB Postgres Advanced Server version

This example upgrades from PostGIS version 2.5.5 to PostGIS version 3.1.4 for EDB Postgres Advanced Server version 12.

#### Note

It's assumed that you already created extensions for PostGIS version 2.5.5 as described inCreating [extensions](#page-37-1) and that the EDB Advanced Server 12 service is running.

1. To upgrade PostGIS version 2.5.5 to PostGIS version 3.1.4 for EDB Postgres Advanced Server 12, assume superuser privileges and invoke:

yum upgrade edb-as12-postgis-3.1.4 -y

2. To update extensions, switch to the enterprisedb user, connect to the database where you already created extensions with the psql client application, and invoke:

```
edb=# alter extension postgis update to '3.1.4';
WARNING: unpackaging
raster
WARNING: PostGIS Raster functionality has been
unpackaged
HINT: type `SELECT postgis_extensions_upgrade();` to finish the upgrade. After upgrading, if you
want to drop raster, run: DROP EXTENSION postgis_raster;
ALTER EXTENSION
edb=# alter extension address_standardizer update to '3.1.4';
ALTER EXTENSION
edb=# SELECT
postgis_extensions_upgrade();
NOTICE: Updating extension postgis_sfcgal from 2.5.5 to
3.1.4
NOTICE: Packaging extension
postgis_raster
NOTICE: Updating extension postgis_topology from 2.5.5 to
3.1.4
NOTICE: Updating extension postgis_tiger_geocoder from 2.5.5 to 3.1.4
          postgis_extensions_upgrade
Upgrade completed, run SELECT postgis_full_version(); for
details
(1 row)
```
### <span id="page-31-0"></span>Example 3: Upgrading from PostGIS versions earlier than 2.5 to 3.1.4 on a different EDB Postgres Advanced Server version

This example upgrades PostGIS version 2.4.6 for EDB Postgres Advanced Server 10 to PostGIS version 3.1.4 for EDB Postgres Advanced Server version 14:

- Step 1 Upgrade to PostGIS 3.1.1. This is an intermediate step required to resolve dependency issues.
- $\bullet$  Step 2 Upgrade to PostGIS 3.1.4.
- Step 3 Upgrade EDB Postgres Advanced Server version 10 to 14.

#### Note

It's assumed that you already created extensions for the PostGIS version earlier than 2.5.5, as described inCreating [extensions](#page-37-1), and EDB Advanced Server 10 service is running.

When the PostGIS data has a dependency on the raster functions, upgrading to PostGIS version 3.1.4 [requiresdumping](https://www.postgresql.org/docs/current/app-pgdump.html) and reloading the data.

Step 1 — To upgrade PostGIS version 2.4.6 to 3.1.4, you need to upgrade it to 3.1.1 first:

1. Navigate to the bin directory of EDB Advanced Server 10:

```
cd /usr/edb/as10/bin/
```
2. Assume superuser privileges and upgrade to PostGIS version 3.1.1:

```
yum upgrade edb-as10-postgis-3.1.1 -y
```
#### Note

See the Installing PostGIS on a [Debian/Ubuntu](#page-6-1) Host sectionfor information about Debian platform commands.

3. To update extensions, switch to the enterprisedb user, connect to the database where you already created extensions with the psql client application, and execute the following commands:

```
NOTICE: Updating extension postgis_sfcgal from 2.4.6 to 3.1.1
NOTICE: Packaging extension postgis raster
NOTICE: Updating extension postgis_topology from 2.4.6 to 3.1.1
NOTICE: Updating extension postgis_tiger_geocoder from 2.4.6 to 3.1.1
         postgis_extensions_upgrade
-------------------------------------------------------------------
Upgrade completed, run SELECT postgis_full_version(); for details
(1 row)edb=# alter extension postgis update to '3.1.1';
WARNING: unpackaging
raster
WARNING: PostGIS Raster functionality has been
unpackaged
HINT: type `SELECT postgis_extensions_upgrade();` to finish the upgrade. After upgrading, if you
want to drop raster, run: DROP EXTENSION postgis_raster;
ALTER EXTENSION
edb=# alter extension address_standardizer update to '3.1.1';
ALTER EXTENSION
edb=# SELECT
postgis_extensions_upgrade();
```
Step 2 — Upgrade to PostGIS version 3.1.4:

1. To upgrade PostGIS version 3.1.1 to 3.1.4, invoke the following command for EDB Postgres Advanced Server 10:

yum upgrade edb-as10-postgis-3.1.4 -y

2. To update extensions, switch to the enterprisedb user and invoke:

```
edb=# alter extension postgis update to '3.1.4';
WARNING: unpackaging
raster
WARNING: PostGIS Raster functionality has been
unpackaged
HINT: type `SELECT postgis_extensions_upgrade();` to finish the upgrade. After upgrading, if you
want to drop raster, run: DROP EXTENSION postgis_raster;
ALTER EXTENSION
```
With PostGIS version 3.1.4, the return type of the raster functions has changed, which requires dropping and creating the raster extension as part of the upgrade process.

```
edb=# drop extension postgis_raster;
DROP EXTENSION
```

```
edb=# SELECT
postgis_extensions_upgrade();
NOTICE: Updating extension postgis_sfcgal from 3.1.1 to
3.1.4
NOTICE: Updating extension postgis_topology from 3.1.1 to
3.1.4
NOTICE: Updating extension postgis_tiger_geocoder from 3.1.1 to 3.1.4
          postgis_extensions_upgrade
-------------------------------------------------------------------Upgrade completed, run SELECT postgis_full_version(); for
details
(1 row)
```

```
edb=# alter extension address_standardizer update to '3.1.4';
ALTER EXTENSION
```
Quit and reopen the psql client session:

edb=# \q  $./psql -d$  edb  $-p$ 5444

edb=# create extension postgis\_raster; CREATE EXTENSION

- Step 3 Upgrade EDB Postgres Advanced Server version 10 to 14:
	- 1. Assume superuser privileges and stop the EDB Postgres Advanced Server 10 service:

systemctl stop edb-as-10

2. Install the EDB Postgres Advanced Server version 14:

```
yum install edb-as14-server -y
```
3. Navigate to the /bin directory of EDB Advanced Server 14 and initialize the cluster:

```
cd /usr/edb/as14/bin/
```
./edb-as-14-setup initdb

4. Install PostGIS version 3.1.4 for EDB Postgres Advanced Server version 14.0:

yum install edb-as14-postgis3-3.1.4 -y

5. Assume superuser privileges and stop the EDB Postgres Advanced Server 14.0 service:

systemctl stop edb-as-14

6. Switch to the enterprisedb user and create a  $temp$  folder:

```
su enterprisedb
cd $(mktemp -d)
```
7. Check cluster compatibility and consistency and perform the upgrade:

bash-4.2\$ /usr/edb/as14/bin/pg\_upgrade -d /var/lib/edb/as10/data/ -D /var/lib/edb/as14/data/ -U enterprisedb -b /usr/edb/as10/bin/ -B /usr/edb/as14/bin/ -p 5444 -P 5445 -c

Performing Consistency Checks -----------------------------

Checking cluster versions ok Checking database user is the install user ok Checking database connection settings ok Checking for prepared transactions ok Checking for reg\* data types in user tables ok Checking for contrib/isn with bigint-passing mismatch ok Checking for tables WITH OIDS ok Checking for invalid "sql\_identifier" user columns ok Checking for invalid "unknown" user columns ok Checking for hash indexes ok Checking for presence of required libraries ok Checking database user is the install user ok Checking for prepared transactions ok Checking for new cluster tablespace directories ok

Clusters are compatible

bash-4.2\$ /usr/edb/as14/bin/pg\_upgrade -d /var/lib/edb/as10/data/ -D /var/lib/edb/as14/data/ -U enterprisedb -b /usr/edb/as10/bin/ -B /usr/edb/as14/bin/ -p 5444 -P 5445 --link

Performing Consistency Checks

----------------------------- Checking cluster versions ok Checking database user is the install user ok Checking database connection settings ok Checking for prepared transactions ok Checking for reg\* data types in user tables ok Checking for contrib/isn with bigint-passing mismatch ok Checking for tables WITH OIDS ok Checking for invalid "sql\_identifier" user columns ok Checking for invalid "unknown" user columns ok Creating dump of global objects ok Creating dump of database schemas ok Checking for presence of required libraries ok Checking database user is the install user ok Checking for prepared transactions ok Checking for new cluster tablespace directories ok If pg upgrade fails after this point, you must re-initdb the new cluster before continuing. Performing Upgrade Analyzing all rows in the new cluster ok Freezing all rows in the new cluster ok Deleting files from new pg\_xact ok

Setting next transaction ID and epoch for new cluster ok

Deleting files from new pg\_multixact/offsets ok Copying old pg\_multixact/offsets to new server ok Deleting files from new pg\_multixact/members ok

Copyright © 2009 - 2024 EnterpriseDB Corporation. All rights reserved. 35

Copying old pg\_clog to new server ok

Copying old pg\_multixact/members to new server ok Setting next multixact ID and offset for new cluster ok Resetting WAL archives ok Setting frozenxid and minmxid counters in new cluster ok Restoring global objects in the new cluster ok Restoring database schemas in the new cluster ok

Adding ".old" suffix to old global/pg\_control ok

If you want to start the old cluster, you will need to remove the ".old" suffix from /var/lib/edb/as9.6/data/global/pg\_control.old. Because "link" mode was used, the old cluster cannot be safely started once the new cluster has been started.

Linking user relation files ok Setting next OID for new cluster ok Sync data directory to disk ok Creating script to analyze new cluster ok Creating script to delete old cluster ok Checking for hash indexes ok

Upgrade Complete Optimizer statistics are not transferred by pg\_upgrade so, once you start the new server, consider running: ./analyze\_new\_cluster.sh

Running this script will delete the old cluster's data files: ./delete\_old\_cluster.sh

8. Assume superuser privileges, navigate to the bin directory of EDB Postgres Advanced Server 14, and start the service:

cd /usr/edb/as14/bin/

systemctl start edb-as-14

9. To update extensions, switch to the enterprisedb user, connect to the database where you already created extensions with the psql client application, and execute the following commands:

```
su enterprisedb
./psql -d edb -p5444
edb=# SELECT
PostGIS_Extensions_Upgrade();
```
NOTICE: Updating extension postgis 3.1.4 postgis\_extensions\_upgrade

-------------------------------------------------------------------

Upgrade completed, run SELECT postgis\_full\_version(); for details  $(1 row)$ 

## <span id="page-35-1"></span><span id="page-35-0"></span>4.5 Uninstalling PostGIS

### Uninstalling PostGIS on a CentOS/RHEL/Rocky Linux/AlmaLinux host

To uninstall PostGIS on a CentOS/RHEL host, assume the identity of the root user and invoke the appropriate command.

On CentOS/RHEL 7 for EDB Posgres Advanced Server version 13:

yum -y erase edb-as13-postgis3\*

On CentOS/RHEL 7 for earlier versions of EDB Posgres Advanced Server:

yum erase edb-as<xx>-postgis-\*<y.y.y>

Where  $\langle x \times \rangle$  is the EDB Postgres Advanced Server version and  $\langle y \cdot y \cdot y \rangle$  is the PostGIS version you want to uninstall.

On Rocky Linux/AlmaLinux/RHEL 8 for EDB Posgres Advanced Server version 13:

dnf -y erase edb-as13-postgis3\*

On Rocky Linux/AlmaLinux/RHEL 8 for earlier versions of EDB Posgres Advanced Server:

dnf erase edb-as<xx>-postgis-\*<y.y.y>

#### Uninstalling PostGIS on a Debian/Ubuntu host

To uninstall PostGIS on a Debian or Ubuntu host:

apt-get remove edb-as<xx>-postgis-<y.y>\*

Where  $\langle x x \rangle$  is the EDB Postgres Advanced Server version and  $\langle y. y \rangle$  is the PostGIS version you want to uninstall

#### Uninstalling PostGIS on a SLES host

To uninstall PostGIS on a SLES host, assume the identity of the root user and invoke:

zypper remove edb-as12-postgis\*

## Uninstalling PostGIS on a Windows host

The PostGIS graphical installer creates an uninstaller that you can use to remove PostGIS. The uninstaller is created in the installation directory that you specified while installing PostGIS. The default is C:\Program Files\edb\as13.

<sup>1.</sup> Navigate into the directory that contains the uninstaller and assume superuser privileges.

2. To begin uninstalling PostGIS, open the uninstaller and selectYes.

The uninstallation process begins.

3. When the uninstallation completes, select OK.

## <span id="page-37-1"></span><span id="page-37-0"></span>5 Creating extensions

After installing PostGIS, create a PostGIS database and the extensions in each database where you want to use PostGIS extensions. Don't create the extensions in the postgres or edb database.

1. Before creating the postgis database, we recommend creating a superuser to administer the database. To create the user, navigate to the bin directory under your EDB Postgres Advanced Server installation and connect to the server with the psql client:

```
./psql -d edb -U enterprisedb -h
127.0.0.1
```
2. Invoke the following command to create a privileged role:

```
CREATE ROLE gisadmin LOGIN PASSWORD 'password'
SUPERUSER;
```
3. Log out of psql and connect as gisadmin:

```
edb=# \q
./psql -d edb -U gisadmin -h
127.0.0.1
```
4. Invoke the following command to create the postgis database owned by gisadmin:

```
CREATE DATABASE
postgis;
```
5. Use the \c command to switch to the postgis database, and use the CREATE EXTENSION command to create the PostGIS extensions:

```
\c postgis
CREATE EXTENSION
postgis;
CREATE EXTENSION postgis_topology;
CREATE EXTENSION
fuzzystrmatch;
CREATE EXTENSION
address_standardizer;
CREATE EXTENSION
address_standardizer_data_us;
CREATE EXTENSION postgis_tiger_geocoder;
CREATE EXTENSION postgis sfcgal:
CREATE EXTENSION postgis_raster;
```
#### Note

- The postgis-sfcgal extension isn't available on Ubuntu 18, Ubuntu 20, SLES 12, RHEL/CentOS 7 ppc64le, and Windows platforms.
- The postgis\_raster extension isn't supported on SLES 15 x86 and SLES 15 PPCLE. On SLES 15 x86 and SLES 15 PPCLE, libOpenCL1 is required by GDAL and comes from the SUSE Linux Enterprise Workstation Extension 15 SP4 x86\_64 repository.

When connected with pgAdmin, you can see PostGIS extensions, functions, tables, and trigger functions beneath the postgis database public schema. The postgis database is now geospatially enabled. You can use it as a template to create geospatial databases.

# <span id="page-38-0"></span>6 Using PostGIS

The following examples use PostGIS functions to create and query spatial objects. For more information about the PostGIS functions, see theofficial PostGIS [documentation.](https://postgis.net/documentation/)

The following command creates a table named roads that holds GIS data and a geometry column.

```
CREATE TABLE roads ( ID int4, NAME varchar(128)
);
```
Use the PostGIS AddGeometryColumn function to add a column to the table:

SELECT AddGeometryColumn( 'roads', 'geom', -1, 'GEOMETRY', 2);

Use the following SQL commands to insert data into the table roads. This data consists of the geometry of the type of Linestring (a line between two points):

```
INSERT INTO ROADS (ID,GEOM,NAME ) VALUES (1,ST_GeomFromText('LINESTRING(0 10,0 0)',-1),'Beacon
Road');
INSERT INTO ROADS (ID,GEOM,NAME ) VALUES (2,ST_GeomFromText('LINESTRING(0 0,0 10)',-1),'Violet
Road');
INSERT INTO ROADS (ID,GEOM,NAME ) VALUES (3,ST_GeomFromText('LINESTRING(0 0,10 0)',-1),'Skelton
Street');
INSERT INTO ROADS (ID,GEOM,NAME ) VALUES (4,ST_GeomFromText('LINESTRING(0 0,10 10)',-1),'Fifth
Avenue');
INSERT INTO ROADS (ID,GEOM,NAME ) VALUES (5,ST_GeomFromText('LINESTRING(0 10,0 0)',-1),'Main
Street');
INSERT INTO ROADS (ID,GEOM,NAME ) VALUES (6,ST_GeomFromText('LINESTRING(10 0,0 0)',-1),'Lipton
Street');
```
You can use the GIST function to create an index on the geometry column:

CREATE INDEX roads index ON roads using GIST (geom);

AsText(geometry) is a PostGIS function that returns a text representation of the geometry:

SELECT id, ST\_AsText(geom) AS geom, name FROM ROADS order by id;

```
id | geom | name
----+-----------------------+----------------
 1 | LINESTRING(0 10,0 0) | Bacon Road
 2 | LINESTRING(0 0,0 10) | Violet Road
 3 | LINESTRING(0 0,10 0) | Skelton Street
 4 | LINESTRING(0 0,10 10) | Fifth Avenue
 5 | LINESTRING(0 10,0 0) | Main Street
 6 | LINESTRING(10 0,0 0) | Lipton Street
(6 rows)
```
After an index is created, you can use the  $&8$  operator in a query:

SELECT NAME, ST\_AsText(GEOM) FROM ROADS WHERE GEOM && SetSRID('BOX3D(10 10,10 10)'::box3d,-1);

name | astext --------------+----------------------- Fifth Avenue | LINESTRING(0 0,10 10) (1 row)

Use the BOX3D function to specify a bounding box. The && operator uses the index to quickly reduce the result set down to only those geometries with bounding boxes that overlap the specified area.

You can use the  $\sim$  = operator to check if two geometries are geometrically identical:

SELECT ID, NAME FROM roads WHERE GEOM ~= ST\_GeomFromText('LINESTRING(0 10,0 0)',-1) order by id;

id | name ----+------------- 1 | Bacon Road 5 | Main Street

(2 rows)